#### Not Recommended for New Installations.

Please contact Technical Support for more information.

# Parallel Port Input/Output Converter Model PPIO

Document No. PPIO2899

## **B&B** Electronics

B&B Electronics Mfg. Co. Inc.
707 Dayton Road -- P.O. Box 1040 -- Ottawa, IL 61350 USA
Phone (815) 433-5100 -- General Fax (815) 433-5105
Home Page: www.bb-elec.com

Sales e-mail: <a href="mailto:orders@bb-elec.com">orders@bb-elec.com</a> -- Fax (815) 433-5109
Technical Support e-mail: <a href="mailto:support@bb.elec.com">support@bb.elec.com</a> -- Fax (815) 433-5104

Copyright? 1991-1999 B&B Electronics -- Revised June 1999

### **TABLE OF CONTENTS**

| INTRODUCTION                       | 1  |
|------------------------------------|----|
| PACKING LIST                       | 2  |
| PC PARALLEL PORT DESCRIPTION       | 3  |
| PPIO DESCRIPTION & CONNECTION      | 7  |
| CONTROLLING THE PPIO USING GWBASIC | 9  |
| CONTROLLING THE PPIO USING PASCAL  | 12 |
| CONTROLLING THE PPIO USING C       | 18 |
| INTERFACING TO THE PPIO            | 27 |
| EXAMPLE USE OF THE PPIO            | 29 |
| APPENDIX                           | 33 |
| HEXADECIMAL NUMBERS                | 33 |
| BINARY NUMBERS                     | 34 |

#### INTRODUCTION

The PPIO allows you to connect your IBM PC (or clone) computer to the outside world using the computer's parallel port. The eight I/O points can be used as either inputs or outputs. As an output they can control voltages as high as 50 Volts DC and can handle currents as high as 500 mA DC. As an input they can handle voltages from 0 to 50 volts with a threshold of 2.5 Volts DC.

CAUTION: Each output of the PPIO can dissipate 1 Watt when used alone, however, all eight outputs together cannot dissipate more than 2.25 Watts.

**NOTE:** The PPIO connects to the parallel port of your computer and uses most of the available pins on that port. You MUST use a cable that connects pins 1 through 17 of the DB-25 connector to the PPIO for it to work properly. To be safe you should use a cable that connects all 25 pins from connector to connector.

**NOTE:** The PPIO can only be used with parallel ports that are in "compatible" or "normal" mode. It will <u>not</u> function properly with parallel ports in ECP or EPP modes. The mode of the parallel port can be changed in the BIOS setup by pressing either the F2 key or DEL key just after the computer begins the boot procedure.

The PPIO comes with sample DOS programs written in GWBASIC, QuickBASIC, Pascal, and C. These sample programs can be used "as is" to test the PPIO and to control and display the status of its I/O pins. Parts of these programs can be used in other programs to make it easier to interface to the PPIO. Also, by studying these programs a programmer can learn how to write code in any language to do a similar job.

#### Packing List

Examine the shipping carton and contents for physical damage. If there is damage, contact B&B Electronics immediately. The following items should be in the shipping carton:

- 1) PPIO unit
- 2) This Instruction Manual
- 3) PPIO Sample/Test Disk

If any of the above items is missing contact B&B Electronics immediately.

#### PC PARALLEL PORT DESCRIPTION

To understand how the PPIO can be controlled you must first understand how the parallel port works inside the computer. The parallel port is designed to connect the computer with the outside world. It can have up to 12 TTL compatible outputs and up to 9 TTL compatible inputs. It cannot have both at the same time since some inputs and outputs share pins. Eight of the outputs and five of the inputs are dedicated. Four of the lines can be either inputs or outputs.

The main use for the parallel port is to send data to a printer. The port uses the eight dedicated outputs for data and the other lines for handshakes. Under normal printer operation, the computer will put an eight-bit byte on the eight lines (pins 2-9) and then use the Strobe output (pin 1) to tell the printer to read the data. Upon receipt of an Acknowledge (pin 10) from the printer the computer knows that the eight bit word was received. It can then send the next word. Other lines are used for busy, off line, etc.

All the control of the parallel port is done through software. If you look at the hardware you find that the parallel port is connected directly to the computer bus. This means that we can address these inputs and outputs in any way we want if we do not use the port to drive a printer.

Each PC has port addresses where the parallel ports, serial ports, hard disk, etc. can be addressed. These are located in the address range from 0000H to 03FFH (the H indicates the use of the hexadecimal numbering system). Each parallel port has one main port address for outputting data. The next two addresses above that address are used for handshaking control. For instance, on a typical computer a parallel port could be located at address 0378H. The handshaking lines will then be located at 0379H and 037AH. Table 1 shows the correspondence between the bits of the port and the pins of the DB-25 female connector.

Referring to Table 1, if you output a 01H (which is 00000001 in binary) to your computer's port 0378H, then pin 2 of the parallel port's DB-25 connector will be HIGH and pins 3 through 9 will be LOW. To do this using GWBASIC you would use the command: OUT &H378,&H01. Using this method you can output any pattern you wish on pins 2 through 9 of the parallel port. To turn ON pins 2, 4, 6, and 8 use: OUT &H378,&H55. 55H is the same as 01010101 binary. This port (0378H) can be read as an input, but mostly it is

used to read the status of the port. The PPIO does not need to use this port as an input port.

Again, referring to Table 1, if you input the data on port 0379H, then whatever TTL level pins 15, 13, 12, 10, and 11 are will show up as bits 3 through 7. The state of bits 0, 1, and 2 will be unknown since they are not hooked to anything, but they probably will be HIGH (ONE). Note that the data on pin 11 will be inverted, if pin 11 is LOW you will get a HIGH on bit 7. The pins with the "bars" over them are all inverted. This is done by the hardware in the parallel port over which we have no control. A way to read these pins using GWBASIC is: A1=INP(&H379). A1 will then have the results of the input from port address 0379H. Bit 3 of A1 will have the status of pin 15, bit 4 the status of pin 13, etc.

Note that on the third address (037AH) the pins can be either inputs or outputs. If you use the GWBASIC command OUT &H37A,&H01 (00000001 BINARY) then pin 1 will be LOW (because it is inverted), pins 14 and 17 will be HIGH (they also are inverted), and pin 16 will be LOW (it is not inverted).

|     | 37     | 8H    | 37             | 37AH     |               |                 |  |
|-----|--------|-------|----------------|----------|---------------|-----------------|--|
| BIT | Output | Input | t Output Input |          | Output        | Input           |  |
| 0   | 2      | 2     | 2 X X          |          | <u></u>       | <u></u>         |  |
| 1   | 3      | 3     | Х              | Х        | _<br>14       | _<br>14         |  |
| 2   | 4      | 4     | Х              | Х        | 16            | 16              |  |
| 3   | 5      | 5     | Х              | 15       |               | <del>-</del> 17 |  |
| 4   | 6      | 6     | X              | 13       | See<br>Note 2 | See<br>Note 2   |  |
| 5   | 5 7    |       | Х              | 12       | X             | Х               |  |
| 6   | 8      | 8     | Х              | 10       | Х             | Х               |  |
| 7   | 9      | 9     | Х              | <u>-</u> | Х             | Х               |  |

Table 1

Note 1: X means no connection to any DB-25 pin.

**Note 2:** Bit 4 of 37AH as an output is used to control the interrupt IRQ7. When this bit is HIGH, IRQ7 is enabled and when this bit is LOW, IRQ7 is disabled. As an input, this reads the status of the IRQ7 interrupt to see if it is enabled or not.

**Note 3:** The "bars" over the top of some pin numbers indicate that those signals are inverted (in hardware) from PC's bus to DB-25 pin.

You can also read pins 1, 14, 16, and 17 using the INP(&H37A) command. For this to work properly, you must first force all the outputs HIGH. The way the parallel port is wired, if you do not force the outputs HIGH they will interfere with the inputs. To do this, use the command OUT &H37A,&H04 (04H is the same as 00000100 binary). Pins 1, 14, and 17 are inverting so a ZERO written to them forces them HIGH. Pin 16 is non-inverting so the ONE written to it forces it HIGH. After issuing the OUT command you can then do a A2=INP(&H37A) that will read the TTL levels on those pins. In this case the four upper bits (bits 4-7) will be unknown, but will probably be HIGH

There are three port addresses that are normally used on a PC for parallel ports: 3BCH, 378H, and 278H. When your PC is reset or turned on these three addresses are scanned by the BIOS in the order shown above. The first one that the BIOS finds with a parallel port installed is assigned the logical name LPT1. The second, LPT2, etc. You can connect the PPIO to a port located at any of these three addresses. During power up the computer will assign that port a logical name but we will ignore it and communicate to the port directly.

If you are using a base address of 0278H the I/O port addresses in Table 1 would change to 0278H, 0279H, and 027AH. With a base address of 03BCH the addresses are 03BCH, 03BDH, and 03BEH. Check your computer manual to find out which address your parallel port has. It is also possible to purchase a special parallel port from B&B Electronics that can be set at any address in the I/O port address space from 0000H to 03FFH.

The above parallel port information is true for the vast majority of the PC compatible ports. However, a few computer manufacturers have chosen to make their parallel ports non-standard. On some battery powered computers pins are disabled to save power. Some ports may also have extra "direction control" bits. If you have problems where one or more bits are always on or off you should check your owner's manual. You may have to enable the port or set the "direction bit" correctly to get the port to work with the PPIO. If a pin is missing you may have to install a different parallel port card to get the PPIO to work properly.

#### **PPIO DESCRIPTION & CONNECTION**

The PPIO makes use of the eight output pins (pins 2 through 9) at address 378H to drive its eight outputs. It uses the upper four bits of address 379H (pins 13, 12, 10, and 11) for the upper four input bits of the PPIO. It uses the lower four input bits of address 37AH (pins 1, 14, 16, and 17) for the lower four input bits of the PPIO. This assumes you are using the same port addresses as in Table 1. In this way the PPIO can have eight inputs or eight outputs. Refer to Figure 1 for the PPIO schematic.

Each pin of the PPIO is bi-directional. It can be used as either an input or an output. Referring to Figure 1 you will see that PPIO bit 0 can be driven by pin 2 of the parallel port or it can be read by pin 1 of the parallel port. The drivers are open collector Darlington transistors that can sink up to 500 mA and are protected by "kick back" diodes that are connected to the positive power supply. These outputs can handle voltages as high as 50 Volts DC. If bit 0 of port 0378H is HIGH, pin 2 of the parallel port is HIGH and the PPIO output pin will be LOW and can sink 500 ma. If bit 0 goes LOW, pin 2 will go LOW and the PPIO transistor will go OFF.

To use PPIO I/O bit 0 as an input you first set bit 0 of port 378H LOW to turn OFF the driver transistor. From then on, if you force the PPIO bit 0 to ground, a LOW will show up on pin 1 of the DB-25 connector. If you look at Table 1 you will note that pin 1 is inverting in the computer parallel port. This means that a LOW on pin 1 will show up as a HIGH in the computer. This is called negative true logic. The PPIO receivers are set up as inverters or non-inverters to compensate for the inverting and non-inverting inputs of the parallel port.

All you have to remember is that if you force one of the PPIO I/O bits to ground, it will be a ONE when you read it in the computer. If you leave the PPIO I/O pin open or force it HIGH (above 2.5 volts), it will be a ZERO when you read it in the computer.

PPIO I/O bits 0 through 3 are connected to bits 0 through 3 of port 037AH and PPIO I/O bits 4 through 7 are connected to bits 4 through 7 of port 0379H. (This assumes that you are using a parallel port at 0378H in your computer.) A LOW on any PPIO I/O pin will show up as a HIGH on the corresponding bit in the computer.

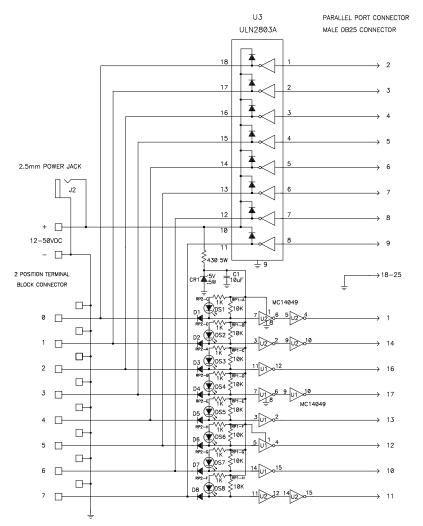

Figure 1

#### CONTROLLING THE PPIO USING GWBASIC

Refer to the fragment of GWBASIC code in Figure 2 to see how to input the bits and make one 8-bit word.

| 100 OUT &H37A,&H04:         | REM This disables the 37AH Outputs              |
|-----------------------------|-------------------------------------------------|
| 120                         | REM inside of the computer                      |
| 140                         | REM so that we can use                          |
| 160                         | REM 37AH as an input port.                      |
| 180                         | REM It also disables                            |
| 200                         | REM the IRQ7 interrupt.                         |
| 300 A1=INP(&H37A) AND &H0F: | REM Input the                                   |
| 320                         | REM lower 4 bits                                |
| 340                         | REM and mask OFF                                |
| 360                         | REM (force to 0)                                |
| 380                         | REM the upper 4 bits.                           |
| 400 A2=INP(&H379) AND &HF0: | REM Input the high 4 bits                       |
| 420                         | REM and mask OFF                                |
| 440                         | REM the lower 4 bits.                           |
| 460 IB=A1 OR A2 :<br>480    | REM This combines them REM into one Input Byte. |
| ·                           |                                                 |

Figure 2

The above assumes that you are using a parallel port located at 0378H. If you are using a different port you will have to replace the hex addresses shown with the proper ones for your port. Refer also to the PPIO.BAS program on the supplied disk for an example of how to use GWBASIC to interface with the PPIO.

To output bits from the computer to the PPIO interface (still using GWBASIC and the above 0378H example) use the following line:

500 OUT &H378.OB

Where OB is the byte you want to output. If, for instance, you want to turn ON (force LOW) PPIO bit 0, you must turn ON (force HIGH) bit 1 of the variable OB. This can be done by ORing OB with &H01. If you want to turn OFF (force HIGH or open) the same PPIO pin you must turn OFF (force LOW) bit 1 of OB. Do this by ANDing OB with NOT &H01. Use the data Table 2 to handle all eight PPIO bits.

| I/O Bit | Force I/O ON<br>(Low) | Force I/O OFF<br>(High) |
|---------|-----------------------|-------------------------|
| 0       | OR &H01               | AND NOT &H01            |
| 1       | OR &H02               | AND NOT &H02            |
| 2       | OR &H04               | AND NOT &H04            |
| 3       | OR &H08               | AND NOT &H08            |
| 4       | OR &H10               | AND NOT &H10            |
| 5       | OR &H20               | AND NOT &H20            |
| 6       | OR &H40               | AND NOT &H40            |
| 7       | OR &H80               | AND NOT &H80            |

Table 2

The big advantage of using the ANDing and ORing as shown in Table 2 is that it makes each PPIO pin independent. If you have, for instance, PPIO bit 2 ON and all of the rest of the bits OFF then your variable OB will be equal to 04H (00000100 binary). PPIO bit 2 will be LOW or ON. If you then want to turn ON bit 3 do the following:

500 OB=OB OR &H08 520 OUT &H378,OB

Bit 3 will go LOW and bit 2 will stay LOW. At that time OB will be equal to &H0C (00001100 binary). To turn OFF bit 3 do the following:

700 OB=OB AND NOT &H08 720 OUT &H378,OB

Bit 3 will go HIGH or open and bit 2 will stay LOW. By using the OR and AND NOT commands in Table 2, bit 3 has been turned ON and OFF without disturbing any of the other PPIO Bits.

You may also use the PPIO with some pins as inputs and some pins as outputs. There can be any number of each and in any order. Remember that before you can use a PPIO pin as an input you must first force the output driver on that pin OFF by putting a ZERO on that bit. For example suppose we want to use bits 0, 1, and 2 as outputs and bits 3, 4, 5, 6, and 7 as inputs. We also want bit 1 to be ON (or LOW) when we start the program. We need to turn OFF bits 3, 4, 5, 6, and 7 so we can use them as inputs and turn ON the output bit 1. You should modify Figure 2 to add the following line:

180 OUT &H378,&H02

From then on you can use the first three lines of Table 2 to control the three outputs and lines 220-320 of Figure 2 to input data.

When you input the 8-bit word using lines 300-460 of Figure 2, note that you also get the status of the outputs. If some I/O bits are used by the PPIO as outputs the status of the bits you read will tell you the status of the PPIO outputs. If PPIO output bit 0 is LOW then bit 0 of IB (the variable InputByte) will be HIGH (1). This can be used to check that the PPIO hardware is connected and is working properly. If, through a fault, a PPIO bit is shorted to ground then, when you read that bit it will be HIGH no matter what you output to the PPIO bit. If there are no shorts or inputs that are LOW on the PPIO pins then any byte you output should come back the same when you input.

A good way to test for shorts is by outputting a &HAA (10101010 binary) and checking to see that the input is the same. Then output a &H55 (01010101 binary) and check the input. This tests for both pin-to-pin shorts and shorts to ground. At the same time this tests that the PPIO is plugged in properly and you have the correct port selected. This will **not** work if any of the PPIO pins are connected to a device that is grounding or holding a pin LOW. If you have this problem you will have to ignore these bits when you read the port.

**NOTE:** If the PPIO is connected properly and the upper four outputs (4 - 7) are functional, but the lower four outputs (0 - 3) are not functional, the parallel port may be in ECP or EPP mode. It must be in "compatible" or "normal" mode for the PPIO to work properly. The mode of the parallel port can be changed in the BIOS setup by pressing either the F2 key or DEL key just after the computer begins the boot procedure.

#### CONTROLLING THE PPIO USING PASCAL

The PPIO disk includes two source code files as an example of using the PPIO with the Pascal programming language. PPIO.PAS is the main routine of the example program. PPIOUNIT.PAS contains the routines for communicating with the PPIO. In the rest of this section, we assume that you know the Pascal programming language. Consult your reference manuals if you need help with the language.

The Pascal Unit, PPIOUNIT.PAS handles communication with the parallel port. It defines five variables. They are defined as:

```
Input_Byte : BYTE; { Byte that's read from PPIO }
Output_Byte : BYTE; { Byte that's written to PPIO }
Base_Address : WORD; { Base address of Parallel Port }
Status_Address : WORD; { Status Register Address }
Control_Address : WORD; { Control Register Address }
```

No function outside the Unit can directly access these variables. Functions outside the Unit call functions within the Unit to modify and return the value of these variables.

The procedure Set\_Start, sets the variable Base\_Address, Status\_Address, Control\_Address and Output\_Byte. It also sets up the initial state of the parallel port. The function is defined as:

```
PROCEDURE Set_Start(Address:WORD; Init:BYTE); BEGIN
```

```
Base_Address := Address; {Parallel Port Base Address}
Status_Address := Base_address+1; {Parallel Port Status Address}
Control_Address := Base_Address+2; {Parallel Port Control Address}
PORT[Base_Address]:= Init; {Write Init Value to Output Address}
Output_Byte := Init; {Put Init value In the Output_Byte Var}
END; {Set_Start}
```

This function must be the first one used, because all other functions assume that the variables have been set.

The Procedure, Set\_IRQ\_OFF, tells the parallel port not to generate any interrupts. This should be called immediately after Set Start. It is defined as:

```
PROCEDURE Set_IRQ_Off;
BEGIN
PORT[Control_Address] := $04;{Write 4 to disable IRQ}
END; {Set IRQ Off}
```

The function, In\_Byte, returns the value of the variable, Input\_Byte. It is defined as:

```
FUNCTION In_Byte : Byte;
BEGIN
In_Byte := Input_Byte;
End; { In_Byte }
```

Notice that this does not read the value of the parallel port. The function Read\_Input\_Bit reads the port.

The function, Out\_Byte, returns the value of the variable Output\_Byte. It is defined as:

```
FUNCTION Out_Byte : Byte;
BEGIN
Out_Byte := Output_Byte;
End; { Out_Byte }
```

Notice that this does not read the parallel port. It only returns the value of Output\_Byte.

The function, Read\_Input\_Bit, returns the status of the specified input line. The function is defined as:

```
FUNCTION Read_Input_Bit (Bit_Number:BYTE): BYTE;
BEGIN
Input_Byte := (PORT[Status_Address] AND $F0)
OR (PORT[Control_Address] AND $0F);

IF ( (Input_Byte AND (1 SHL Bit_Number) ) = 0 ) THEN
Read_Input_Bit := 0
ELSE
Read_Input_Bit := 1;
END: {Read_Input_Bit}
```

The parallel port's status register stores the upper nibble (four bits) of the input line status. Since the smallest value that can be read from the port is a byte, some work must be done to get only the upper nibble's value. We read a byte from the status register and bitwise AND it with F0h (240 decimal, 11110000 binary). This sets the lower nibble of the byte to zero.

The parallel port's control register stores the low nibble of the input line status. A method, similar to the one used to get the high nibble, extracts the low nibble. We read a byte from the control register and bitwise AND it with 0Fh (15 decimal, 00001111 binary). This sets the upper nibble of the byte to zero.

Now, combine both bytes into one value by bitwise ORing them together. This value is stored in the variable Input\_Byte. At this point, the upper nibble of Input\_Byte is the same as the upper nibble of the status register and the lower nibble of Input\_Byte is the same as the lower nibble of the control register.

To return the status of a specific line, a test is done to determine the state of the line's corresponding bit stored in Input\_Byte. To determine the bit's state, all other bits of Input\_Byte are set to zero. This is done by bitwise ANDing Input\_Byte with the mask value of the desired line shown in the following table.

| Mask Value |     |         |          |  |  |  |  |  |  |
|------------|-----|---------|----------|--|--|--|--|--|--|
| Line       | Hex | Decimal | Binary   |  |  |  |  |  |  |
| 0          | 01h | 1       | 0000001  |  |  |  |  |  |  |
| 1          | 02h | 2       | 00000010 |  |  |  |  |  |  |
| 2          | 04h | 4       | 00000100 |  |  |  |  |  |  |
| 3          | 08h | 8       | 00001000 |  |  |  |  |  |  |
| 4          | 10h | 16      | 00010000 |  |  |  |  |  |  |
| 5          | 20h | 32      | 00100000 |  |  |  |  |  |  |
| 6          | 40h | 64      | 01000000 |  |  |  |  |  |  |
| 7          | 80h | 128     | 10000000 |  |  |  |  |  |  |

Notice that in the binary representation of the mask value, line zero's mask has bit number zero set, and line one's mask has bit number one set, etc. So, instead of retrieving the mask value from a table, the value is calculated by shifting 00000001b (1 decimal, 01 hexadecimal) right the same number of times as the desired line number. Once the mask value is calculated, it is bitwise ANDed with Input\_Byte. If the resulting value is non-zero, the line is ON and a boolean TRUE is returned, otherwise a boolean FALSE is returned.

```
For example:
Line_Number = 3
Status Register Value = 01010101b
Control Register Value = 10101010b
```

```
01010101b (Status Register)
AND 11110000b (F0h mask)
01010000b
```

```
10101010b (Control Register)

AND 00001111b (0Fh mask)
00001010b > OR 00001010b
01011010b
```

The function, Output\_Bit, returns the status of the selected output line. The function is defined as:

```
FUNCTION Output_Bit (Bit_Number:BYTE): BYTE;
BEGIN

If ( ( Output_Byte AND (1 SHL Bit_Number ) ) = 0 THEN

Output_Bit:= 0

ELSE

Output_Bit:= 1;
END; {Output_Bit}
```

As with the function, In\_Byte, the mask value is calculated by shifting 00000001b right the same number of times as the desired line number. Once the mask value is calculated, it is bitwise ANDed with Output\_Byte. If the resulting value is non-zero, the line is ON and a boolean TRUE is returned, otherwise a boolean FALSE is returned. Notice that this function gets its value from Output\_Byte that is set when we use the function, Set\_Output\_Bit. The value is not read from the port.

```
For example:
Line_Number = 3
Output_Byte = 10101010b

00000001b
shift-right 3 (Line_Number) = 00001000b
AND 10101010b (Output_Byte)
00001000b
```

The function, Set\_Output\_Bit, sets the selected output line ON of OFF. The function is defined as:

```
PROCEDURE Set_Output_Bit ( Bit_Number,Output:BYTE );
BEGIN
Output_Byte := ( (Output_Byte AND ( ( 1 SHL Bit_Number) XOR $FF) ) OR (Output SHL Bit_Number) );
Port [Base_Address] := Output_Byte;
END; {Set_Output_Bit}
```

The variable, Output\_Byte, stores the status of the output lines. When a bit in Output\_Byte is set to a one, its corresponding output line is ON, when it is set to a zero, the line is OFF. To set a bit to the specified status, the bit must first be cleared. To do this, 00000001b is shifted right for the desired line number and bitwise exclusive ORed with FFh (255 decimal, 11111111 binary) to produce a mask value. This mask value has all bits set to one except for the desired line. It is bitwise ANDed with Output\_Byte to clear the desired bit. Now, having cleared the bit, it can be set to the specified state. Since the state is either a zero or one, we can shift it right for the desired line number to get another mask value. This value is then bitwise ORed with the cleared value to obtain the new value of Output\_Byte. The final step is to write Output\_Byte to the parallel port.

For example:

Output\_Byte = 01010101b

Line\_Number = 3 Status = 1

00000001b (1 decimal)

shift-right 3 (Line\_Number) = 00001000b

XOR <u>11111111b</u>

11110111b (mask 1)

AND <u>01010101b</u> (Output\_Byte)

00000001b (Status) 01010101b

shift-right 3 (Line\_Number) = OR 00001000b (mask 2)

01011101b (New Output\_Byte)

For an example of an application that uses these functions, look at the source code in PPIO.PAS.

#### CONTROLLING THE PPIO USING C

The PPIO disk includes three source code files as an example of using the PPIO with the C programming language. PPIO.C is the main routine of the example program. PPIOFUNC.C contains the routines for communicating with the PPIO. PPIOFUNC.H contains the function prototypes and definitions for use by PPIOFUNC.H and PPIO.C. In the rest of this section, we assume that you know the C programming language. Consult your reference manuals if you need help with the language.

PPIOFUNC.H makes some definitions used in the rest of this section.

```
#define Status_Address Base_Address+1
#define Control_Address Base_Address+2
typedef enum { false=0, true=1 } boolean;
```

The module, PPIOFUNC.C, handles communication with the parallel port. It defines three variables that all functions inside the module can access. They are defined as:

```
unsigned char Input_Byte;
unsigned char Output_Byte;
unsigned int Base_Address;
```

No function outside the module can directly access these variables. Functions outside the module call functions within the module to modify and return the value of these variables.

The function, Set\_Start(), sets the variables Base\_Address and Output\_Byte. It also sets up the initial state of the parallel port. The function is defined as:

```
void Set_Start(unsigned int Address, unsigned char Init)
{
    Base_Address = Address;
    Output_Byte = Init;
    outport(Base_Address, Output_Byte);
}
```

This function must be the first one used, because all other functions assume that variable, Base\_Address, has been set.

The function, Set\_IRQ\_OFF(), tells the parallel port not to generate any interrupts. This should be called immediately after Set\_Start(). It is defined as:

```
void Set_IRQ_Off(void)
{
    outport (Control_Address, 0x04);
}
```

The function, In\_Byte(), returns the value of the variable, Input\_Byte. It is defined as:

```
unsigned int In_Byte(void)
{
    return (Input_Byte);
}
```

Notice that this does not read the value of the parallel port. The function Read\_Input\_Bit() reads the port.

The function, Out\_Byte(), returns the value of the variable Output\_Byte. It is defined as:

```
unsigned int Out_Byte(void)
{
    return (Output_Byte);
}
```

Notice that this does not read the parallel port, it only returns the value of Output\_Byte.

The function, Read\_Input\_Bit(), returns the status of the specified input line. The function is defined as:

```
boolean Read_Input_Bit(unsigned char Line_Number)
{
    Input_Byte = (inport(Status_Address) & 0xF0) |
      (inport(Control_Address) & 0x0F);
    return ( ((Input_Byte & (1 << Line_Number)) != 0) );
}</pre>
```

The parallel port's status register stores the upper nibble (four bits) of the input line status. Since the smallest value that can be read from the port is a byte, some work must be done to get only the upper nibble's value. We read a byte from the status register and bitwise AND it with F0h (240 decimal, 11110000 binary). This sets the lower nibble of the byte to zero.

The parallel port's control register stores the low nibble of the input line status. A method, similar to the one used to get the high nibble, extracts the low nibble. We read a byte from the control register and bitwise AND it with 0Fh (15 decimal, 00001111 binary). This sets the upper nibble of the byte to zero.

Now, combine both bytes into one value by bitwise ORing them together. This value is stored in the variable Input\_Byte. At this point, the upper nibble of Input\_Byte is the same as the upper nibble of the status register and the lower nibble of Input\_Byte is the same as the lower nibble of the control register.

To return the status of a specific line, a test is done to determine the state of the line's corresponding bit stored in Input\_Byte. To determine the bit's state, all other bits of Input\_Byte are set to zero. This is done by bitwise ANDing Input\_Byte with the mask value of the desired line shown in the following table.

| Mask Value |     |         |          |  |  |  |  |  |  |
|------------|-----|---------|----------|--|--|--|--|--|--|
| Line       | Hex | Decimal | Binary   |  |  |  |  |  |  |
| 0          | 01h | 1       | 0000001  |  |  |  |  |  |  |
| 1          | 02h | 2       | 00000010 |  |  |  |  |  |  |
| 2          | 04h | 4       | 00000100 |  |  |  |  |  |  |
| 3          | 08h | 8       | 00001000 |  |  |  |  |  |  |
| 4          | 10h | 16      | 00010000 |  |  |  |  |  |  |
| 5          | 20h | 32      | 00100000 |  |  |  |  |  |  |
| 6          | 40h | 64      | 01000000 |  |  |  |  |  |  |
| 7          | 80h | 128     | 10000000 |  |  |  |  |  |  |

Notice that in the binary representation of the mask value, line zero's mask has bit number zero set, and line one's mask has bit number one set, etc. So, instead of retrieving the mask value from a table, the value is calculated by shifting 00000001b (1 decimal, 01 hexadecimal) right the same number of times as the desired line number. Once the mask value is calculated, it is bitwise ANDed with Input\_Byte. If the resulting value is non-zero, the line is ON and a boolean TRUE is returned, otherwise a boolean FALSE is returned.

```
For example:
Line Number = 3
Status Register Value =
                         01010101b
Control Register Value =
                         10101010b
                                01010101b (Status Register)
                          AND
                                 11110000b (F0h mask)
                                01010000b
       10101010b (Control Register)
AND
       00001111b (0Fh mask)
       00001010b ----> OR
                                00001010b
                                01011010b
00000001b (1 decimal)
shift-right 3 (Line_Number) = AND
                                00001000b (bit mask)
                                00001000b
```

The function, Output\_Bit(), returns the status of the selected output line. The function is defined as:

```
boolean Output_Bit(unsigned char Line_Number)
{
    return (((Output_Byte & (1 << Line_Number)) != 0));
}</pre>
```

As with the function, In\_Byte(), the mask value is calculated by shifting 00000001b right the same number of times as the desired line number. Once the mask value is calculated, it is bitwise ANDed with Output\_Byte. If the resulting value is non-zero, the line is ON and a boolean TRUE is returned, otherwise a boolean FALSE is returned. Notice that this function gets its value from Output\_Byte that is set when we use the function, Set\_Output\_Bit(). The value is not read from the port.

For example:

```
Line_Number = 3
Output_Byte = 10101010b

00000001b
shift-right 3 (Line_Number) = 00001000b
AND 10101010b (Output_Byte)
00001000b
```

The function, Set\_Output\_Bit(), sets the selected output line ON of OFF. The function is defined as:

The variable, Output\_Byte, stores the status of the output lines. When a bit in Output\_Byte is set to a one, its corresponding output line is ON, when it is set to a zero, the line is OFF. To set a bit to the specified status, the bit must first be cleared. To do this, 00000001b is shifted right for the desired line number and bitwise exclusive ORed with FFh (255 decimal, 11111111 binary) to produce a mask value. This mask value has all bits set to one except for the desired line. It is bitwise ANDed with Output\_Byte to clear the desired bit. Now, having cleared the bit, it can be set to the specified state. Since the state is either a zero or one, we can shift it right for the desired line number to get another mask value. This value is then bitwise ORed with the cleared value to obtain the new value of Output\_Byte. The final step is to write Output\_Byte to the parallel port.

```
For example:
Output Byte = 01010101b
Line Number = 3
Status = 1
00000001b (1 decimal)
shift-right 3 (Line Number) =
                                 00001000b
                         XOR
                                 11111111b
                                 11110111b (mask 1)
                                 01010101b (Output Byte)
                         AND
00000001b (Status)
                                 01010101b
shift-right 3(Line_Number) = OR
                                 00001000b (mask 2)
                                 01011101b (New
                                             Output_Byte)
```

The function, Toggle(), is used to toggle the status of an output line. If the specified line is ON, it will be turned OFF. If it is OFF, it will be turned ON. The function is defined as:

```
void Toggle (unsigned char Line_Number)
{
    Output_Byte = Output_Byte ^ (1 << Line_Number);
    outport (Base_Address, Output_Byte);
}</pre>
```

To produce a mask value, 00000001b is shifted right by the desired line number. The mask value is exclusive ORed with Output\_Byte to produce the new value of Output\_Byte. Then it is written to the parallel port.

The function, Is\_PPIO(), tests whether or not the PPIO is connected to the parallel port and functioning properly. <u>This function should only be used if it is safe to toggle the state of the digital outputs.</u>

```
int Is_PPIO (void)
    unsigned int old value;
    int status = 0x00:
    /* Store the state of the digital outputs */
    old_value = inp( Base_Address );
    /* Check upper four digital outputs */
    Output Byte = 0xA0;
    outp( Base Address, Output Byte );
    Input Byte = inp( Status Address ) & 0xF0;
    if( (Input_Byte & Output_Byte) == Output_Byte )
        Output Byte = 0x50;
        outp( Base_Address, Output_Byte );
        Input Byte = inp( Status Address ) & 0xF0;
        if( (Input_Byte & Output_Byte) == Output_Byte )
            status = 0x02;
    }
    /* Check lower four digital outputs */
    Output Byte = 0x0A;
    outp( Base_Address, Output_Byte );
    Input Byte = inp(Control Address) & 0x0F;
    if( (Input Byte & Output Byte) == Output Byte )
    {
        Output Byte = 0x05;
        outp( Base Address, Output Byte );
```

```
Input_Byte = inp( Control_Address ) & 0x0F;

if( (Input_Byte & Output_Byte) == Output_Byte )
{
    status |= 0x01;
    }
}

/* Restore the state of the digital outputs */
Output_Byte = old_value;
outp( Base_Address, Output_Byte );
return (status);
}
```

This function writes A0h to the upper four digital outputs, then verifies that the digital output lines are in that state. Then it writes 50h to the upper four digital outputs and verifies that the digital outputs are in set properly. The lower four digital outputs are checked in a similar manner with the values 0Ah and 05h.

**NOTE:** If the PPIO is connected properly and the upper four outputs (4 - 7) are functional, but the lower four outputs (0 - 3) are not functional, the parallel port may be in ECP or EPP mode. It must be in "compatible" or "normal" mode for the PPIO to work properly. The mode of the parallel port can be changed in the BIOS setup by pressing either the F2 key or DEL key just after the computer begins the boot procedure.

For an example of an application that uses these functions, look at the source code in PPIO.C.

#### INTERFACING TO THE PPIO

Each output of the PPIO is capable of handling currents as high a 500 mA when the output is low. This means that you can connect a relay or a light or other load between the output and a positive power supply voltage. See Figure 3 for an example output. Whenever the PPIO output in the example is LOW the relay will turn ON and close the contact. To turn ON the relay you should use the force I/O ON portion of Table 2. Of course, if you use a 24 volt relay, you will need a 24 volt power supply. The PPIO will control devices up to a maximum of 50 volts DC.

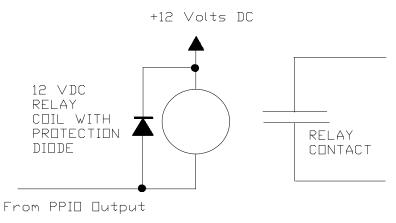

Figure 3

Each input of the PPIO works with voltages up to 50 volts DC with a threshold of 2.5 volts. This means that to force a LOW the PPIO input must be below 2.5 volts. To force a HIGH the PPIO input must be above 2.5 volts. If you leave the PPIO input open it is the same as a HIGH input (above 2.5 volts). See Figure 4. In the example if the temperature is below 72 degrees the thermostat will be open and the PPIO input will be HIGH. The bit that is read into the computer will be a ZERO (negative true logic). When the temperature goes above 72 degrees the thermostat closes and forces the PPIO input to ground giving you a ONE in the computer.

### THERMOSTAT WITH A CONTACT THAT CLOSES ABOVE 72 DEGREES

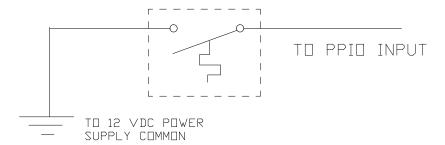

Figure 4

#### **EXAMPLE USE OF THE PPIO**

Figure 5 shows a simple use of the PPIO to create an automatic Heating and Air Conditioning system. The top relay controls the Air Conditioning system. The other relay controls the heating system. The top thermostat controls the Air and the bottom one controls the Heat. On the PPIO I/O two and three are outputs to control the relays. PPIO I/O zero and one are inputs that are controlled by the thermostats. The way the automatic system should work is that if the temperature is above 78 degrees the Air should be on. When the temperature is below 72 degrees the Heat should be on. When the temperature is between 72 and 78 both the Heat and the Air should be off.

Each PPIO output can handle up to 500 mA. This means that the relays have to take less current than that at 12 volts. You also should not exceed 2.25 watts of dissipation in the PPIO. To measure this turn on a relay with the PPIO and measure the voltage from the PPIO I/O pin to your power supply ground. You should get a voltage around 1.5 volts. If you multiply the voltage you read above by the current the relay draws you will have the dissipation of that PPIO I/O pin. For example, if you measure 1.65 volts and your relay draws 100 mA then 1.65\*0.1 equals 0.165 watts. If you add up all of the PPIO loads THAT CAN ALL BE ON AT THE SAME TIME you should not have more that 2.25 watts. In our example you should not have both relays on at the same time (you would have the Heat and Air both on at the same time!) so you only need to worry about the dissipation of one relay.

Figure 6 shows some GWBASIC code for a simple way to control the Heat/Air system. Line 100 was explained before. Line 120 forces all the PPIO outputs HIGH (or OFF) so that when you start the program both relays will be OFF. It is also needed so that PPIO I/O zero and one can be used as inputs. Lines 160-180 input the data on all eight PPIO I/O points and puts it in variable IB. Line 190 forces all bits except the first two to ZERO. This leaves only the status of the two thermostats.

At this point IB can only be equal to zero, one, two, or three. If it is ZERO then both PPIO I/O inputs are HIGH and both thermostats are open. This means that the temperature must be below 72 degrees and we want the heat ON - see line 210. The only way IB can equal one is if PPIO I/O bit zero is ON (LOW) and bit one is OFF (HIGH). If bit zero is closed the temperature should be above 78 degrees and the other thermostat should be on also. If we get this condition something must be broken so we turn off both the

Heat and the Air. See line 230. If IB is equal to two then the 72 degree thermostat is on and the 78 degree one is off. At this time we want both the Heat and the Air off. See line 260. If IB is equal to 3 then both thermostats are on and the temperature must be above 78 degrees. Line 280 turns on the Air Conditioner.

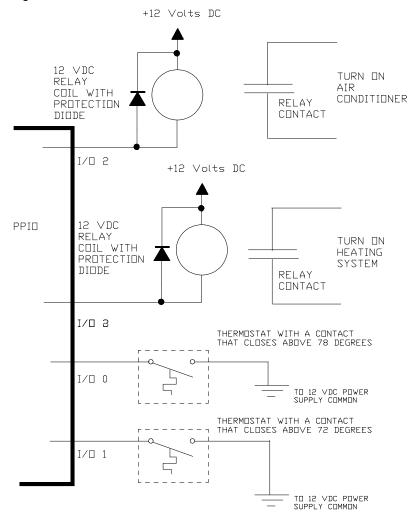

Figure 5

| 90 REM IB IS THE INPUT BYTE A | ND OB IS THE OUTPUT BYTE        |
|-------------------------------|---------------------------------|
| 100 OUT &H37A,&H4:            | REM SET UP 37A FOR INPUTTING    |
| 110 OUT &H378,&H0:            | REM FORCE I/O BITS 0&1 HIGH     |
| 120                           | REM TO USE THEM AS INPUTS       |
| 130                           | REM AND FORCE THE REST OF       |
| 140                           | REM THE BITS HIGH (OFF)         |
| 150                           | REM TO TURN EVERYTHING ELSE     |
| OFF.                          |                                 |
| 160 A1=INP(&H37A) AND &HF     |                                 |
| 170 A2=INP(&H379) AND &HF0    |                                 |
| 180 IB=A1 OR A2               |                                 |
| 190 IB=IB AND &H3:            | REM ONLY LEAVE THE TWO          |
| 200                           | REM THERMOSTAT CONTACTS         |
| 210 IF IB=0 THEN OB=OB OR &H8 | :OUT &H378,OB:GOTO 160          |
| 220                           | REM TURN ON THE HEAT            |
| 230 IF IB=1 THEN OB=OB AND NO | OT &HC:OUT &H378,OB:GOTO 160    |
| 240                           | REM THIS SHOULD NOT BE POSSIBLE |
| 250                           | REM TURN THEM OFF.              |
| 260 IF IB=2 THEN OB=OB AND NO | OT &HC:OUT &H378,OB:GOTO 160    |
| 270                           | REM TURN BOTH AIR AND HEAT OFF  |
| 280 IF IB=3 THEN OB=OB OR &H4 | :OUT &H378,OB:GOTO 160          |

Figure 6

REM TURN ON AIR

290

#### **APPENDIX**

#### Hexadecimal Numbers

Hexadecimal numbers are base-16 numbers. Instead of only using the digits "0" through "9" to represent a number, the letters "A" through "F" are also used. **Table 3** shows the value of the individual digits in the hexadecimal numbering system. When we write a hexadecimal number we add an upper or lower case "H" to the end of it to indicate that it is a hexadecimal number. **Table 4** can be used to convert a number between 0 and 255 into its hexadecimal representation. Let us use 90 as an example. Find 90 in the middle of the table. The "5" on the left side of the row containing 90 will be the first digit of our number. The "A" on the top of the column containing 90 will be the second digit. All we have to do now is add an "H" the end of the number. So the hexadecimal representation of 90 is "5Ah".

| Value | Hexadecimal | Binary |
|-------|-------------|--------|
| 0     | 0           | 0000   |
| 1     | 1           | 0001   |
| 2     | 2           | 0010   |
| 3     | 3           | 0011   |
| 4     | 4           | 0100   |
| 5     | 5           | 0101   |
| 6     | 6           | 0110   |
| 7     | 7           | 0111   |
| 8     | 8           | 1000   |
| 9     | 9           | 1001   |
| 10    | Α           | 1010   |
| 11    | В           | 1011   |
| 12    | С           | 1100   |
| 13    | D           | 1101   |
| 14    | Е           | 1110   |
| 15    | F           | 1111   |

Table 3

|        | Decimal to Hexadecimal Conversion |     |     |     |     |     |     |     |     |     |     |     |     |     |     |     |     |
|--------|-----------------------------------|-----|-----|-----|-----|-----|-----|-----|-----|-----|-----|-----|-----|-----|-----|-----|-----|
|        | Second Digit:                     |     |     |     |     |     |     |     |     |     |     |     |     |     |     |     |     |
|        |                                   | 0   | 1   | 2   | 3   | 4   | 5   | 6   | 7   | 8   | 9   | 10  | 11  | 12  | 13  | 14  | 15  |
|        | 0                                 | 0   | 1   | 2   | 3   | 4   | 5   | 6   | 7   | 8   | 9   | 10  | 11  | 12  | 13  | 14  | 15  |
|        | 1                                 | 16  | 17  | 18  | 19  | 20  | 21  | 22  | 23  | 24  | 25  | 26  | 27  | 28  | 29  | 30  | 31  |
|        | 2                                 | 32  | 33  | 34  | 35  | 36  | 37  | 38  | 39  | 40  | 41  | 42  | 43  | 44  | 45  | 46  | 47  |
|        | 3                                 | 48  | 49  | 50  | 51  | 52  | 53  | 54  | 55  | 56  | 57  | 58  | 59  | 60  | 61  | 62  | 63  |
|        | 4                                 | 64  | 65  | 66  | 67  | 68  | 69  | 70  | 71  | 72  | 73  | 74  | 75  | 76  | 77  | 78  | 79  |
|        | 5                                 | 80  | 81  | 82  | 83  | 84  | 85  | 86  | 87  | 88  | 89  | 90  | 91  | 92  | 93  | 94  | 95  |
| First  | 6                                 | 96  | 97  | 98  | 99  | 100 | 101 | 102 | 103 | 104 | 105 | 106 | 107 | 108 | 109 | 110 | 111 |
| Digit: | 7                                 | 112 | 113 | 114 | 115 | 116 | 117 | 118 | 119 | 120 | 121 | 122 | 123 | 124 | 125 | 126 | 127 |
|        | 8                                 | 128 | 129 | 130 | 131 | 132 | 133 | 134 | 135 | 136 | 137 | 138 | 139 | 140 | 141 | 142 | 143 |
|        | 9                                 | 144 | 145 | 146 | 147 | 148 | 149 | 150 | 151 | 152 | 153 | 154 | 155 | 156 | 157 | 158 | 159 |
|        | Α                                 | 160 | 161 | 162 | 163 | 164 | 165 | 166 | 167 | 168 | 169 | 170 | 171 | 172 | 173 | 174 | 175 |
|        | В                                 | 176 | 177 | 178 | 179 | 180 | 181 | 182 | 183 | 184 | 185 | 186 | 187 | 188 | 189 | 190 | 191 |
|        | С                                 | 192 | 193 | 194 | 195 | 196 | 197 | 198 | 199 | 200 | 201 | 202 | 203 | 204 | 205 | 206 | 207 |
|        | D                                 | 208 | 209 | 210 | 211 | 212 | 213 | 214 | 215 | 216 | 217 | 218 | 219 | 220 | 221 | 222 | 223 |
|        | E                                 | 224 | 225 | 226 | 227 | 228 | 229 | 230 | 231 | 232 | 233 | 234 | 235 | 236 | 237 | 238 | 239 |
|        | F                                 | 240 | 241 | 242 | 243 | 244 | 245 | 246 | 247 | 248 | 249 | 250 | 251 | 252 | 253 | 254 | 255 |

Table 4

#### **Binary Numbers**

Binary numbers are base-2 numbers. They are written as a sequence of one's and zero's and end with a lower or upper case "B". **Table 3** shows how to convert any value between 0 and 15 into its binary representation. To easily convert a number into its binary number, first convert it to hexadecimal using **Table 4**. Then convert the hexadecimal digit into its binary representation. Let's use the value 90. Its hexadecimal representation is "5Ah". The binary representation of "5" is "0101b", and the representation of "A" is "1010b". All we need to do is lay the two numbers end to end. The binary number representation of "5Ah" as "01011010b".

Free Manuals Download Website

http://myh66.com

http://usermanuals.us

http://www.somanuals.com

http://www.4manuals.cc

http://www.manual-lib.com

http://www.404manual.com

http://www.luxmanual.com

http://aubethermostatmanual.com

Golf course search by state

http://golfingnear.com

Email search by domain

http://emailbydomain.com

Auto manuals search

http://auto.somanuals.com

TV manuals search

http://tv.somanuals.com